• After you have selected "Pay Now by Credit Card" on our Next Luncheon Page

#### **For RWOP Members and Associate Members**

\$35.00 per person \*\*Please note price increase\*\* A Reservation made is a Reservation paid Select below how you would like to pay:

• Pay now by credit card O Pay by cash/check at the door

• You will be directed to our Square Online Store page. Press "Reserve your spot!" to proceed

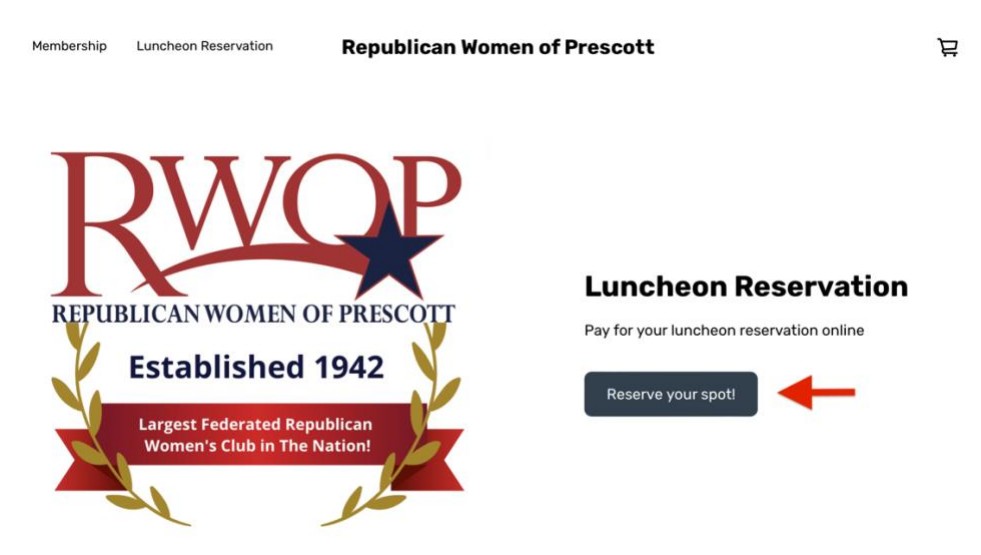

- You will be taken to the Luncheon Reservation Form.
- Complete all the questions by selecting the drop down or typing in your answer where appropriate. All Required fields must be completed.
- You **MAY** select/purchase more than **one** meal. If you are purchasing for another person, please list their name and their menu choice in the "Seating Preference or special request" text box. (150 character limit)
- After you have completed the Luncheon Reservation Form, press "Attend".

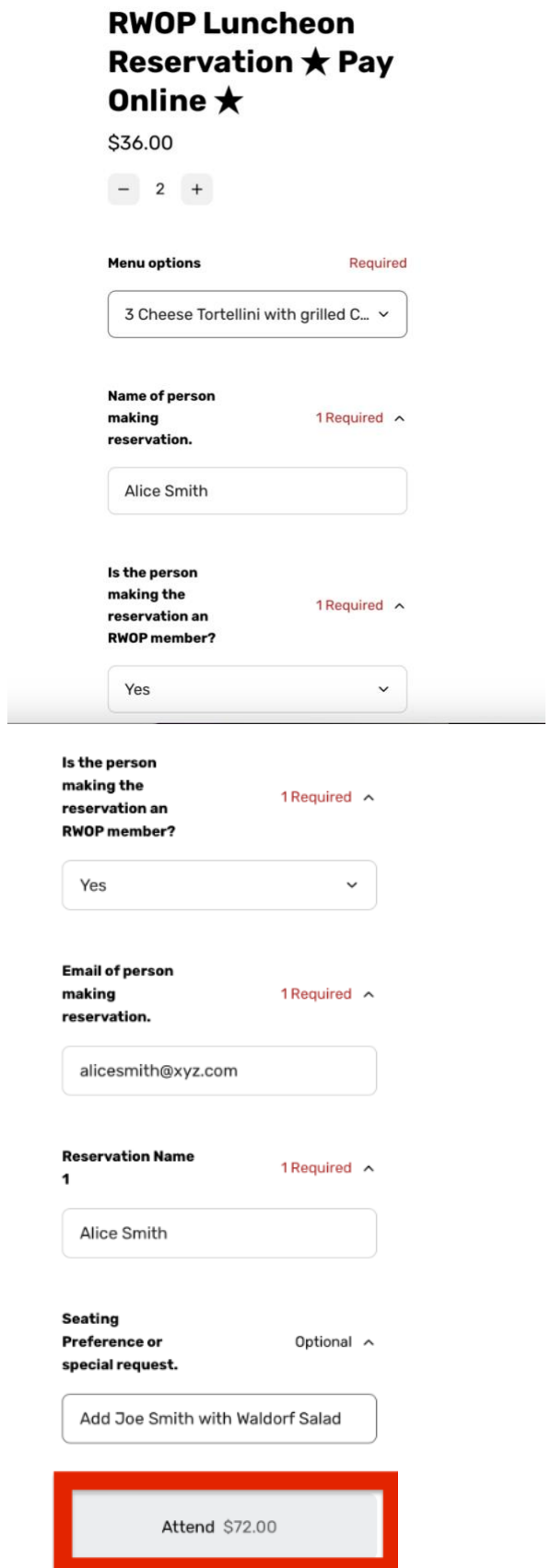

• The reservation(s) will be placed in your shopping cart. A brief preview of the form will pop up on your screen. After a few seconds it will disappear.

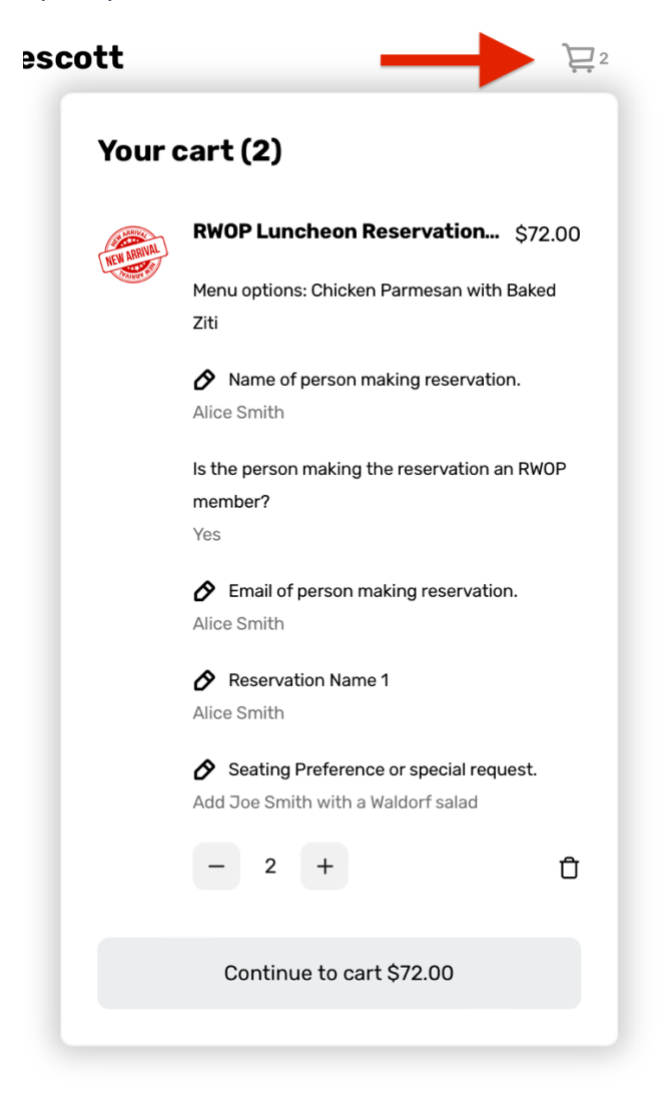

• You may see your item in the cart which can be accessed by clicking on the cart symbol at the top of the page. You may also edit your responses there if you made an error.

• The payment screen allows you to select your method of payment. You can use Apple or Google Pay as well as all major credit cards. After completing this page, press "Place Order".

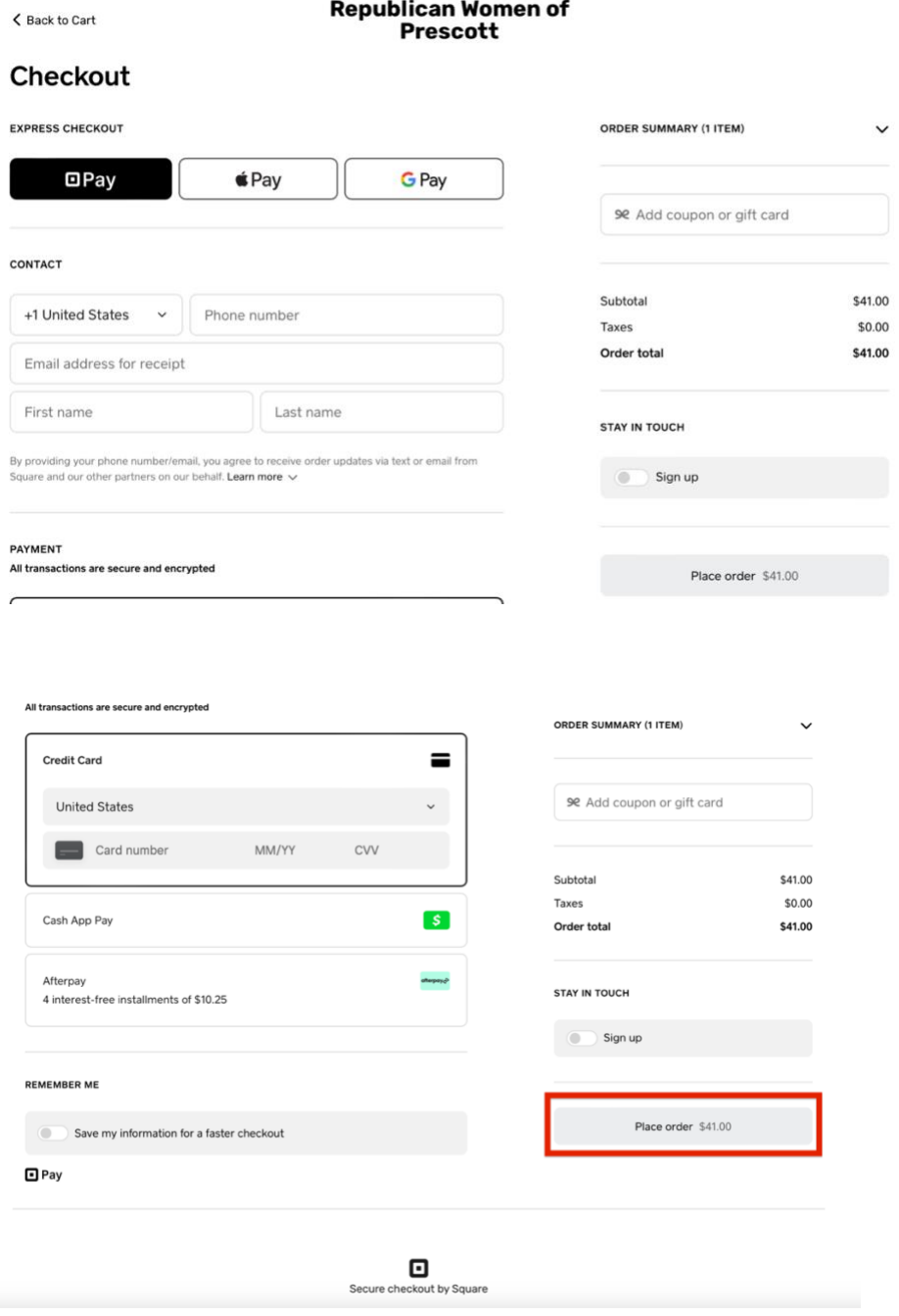

• You will receive an email with the transaction information as your receipt. You will also receive a reservation confirmation via email.